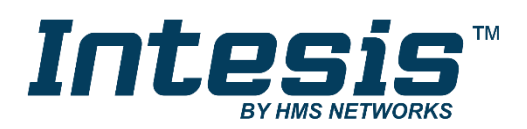

# Modbus RTU (EIA-485) Interface for Daikin air conditioners

Compatible with Domestic line models

# **USER MANUAL**

Issue date: 12/2017 r2.3 ENGLISH

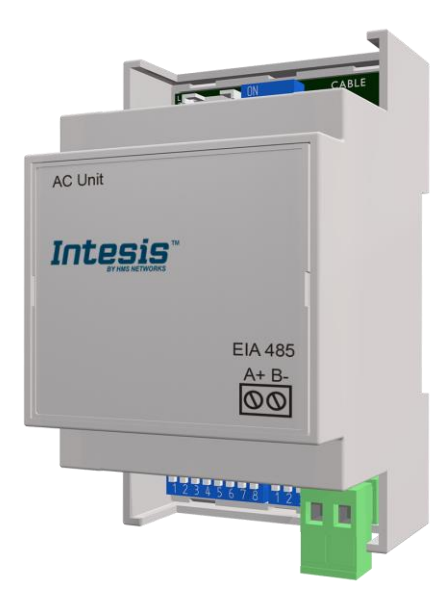

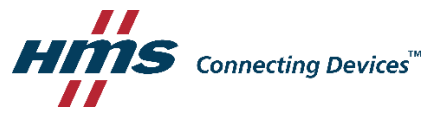

# **Important User Information**

### **Disclaimer**

The information in this document is for informational purposes only. Please inform HMS Industrial Networks of any inaccuracies or omissions found in this document. HMS Industrial Networks disclaims any responsibility or liability for any errors that may appear in this document.

HMS Industrial Networks reserves the right to modify its products in line with its policy of continuous product development. The information in this document shall therefore not be construed as a commitment on the part of HMS Industrial Networks and is subject to change without notice. HMS Industrial Networks makes no commitment to update or keep current the information in this document.

The data, examples and illustrations found in this document are included for illustrative purposes and are only intended to help improve understanding of the functionality and handling of the product. In view of the wide range of possible applications of the product, and because of the many variables and requirements associated with any particular implementation, HMS Industrial Networks cannot assume responsibility or liability for actual use based on the data, examples or illustrations included in this document nor for any damages incurred during installation of the product. Those responsible for the use of the product must acquire sufficient knowledge in order to ensure that the product is used correctly in their specific application and that the application meets all performance and safety requirements including any applicable laws, regulations, codes and standards. Further, HMS Industrial Networks will under no circumstances assume liability or responsibility for any problems that may arise as a result from the use of undocumented features or functional side effects found outside the documented scope of the product. The effects caused by any direct or indirect use of such aspects of the product are undefined and may include e.g. compatibility issues and stability issues.

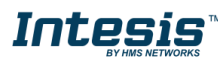

Modbus RTU (EIA-485) Interface for Daikin air conditioners. Compatible with Domestic line models.

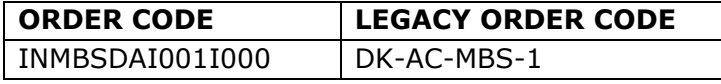

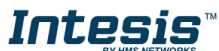

#### **INDEX**

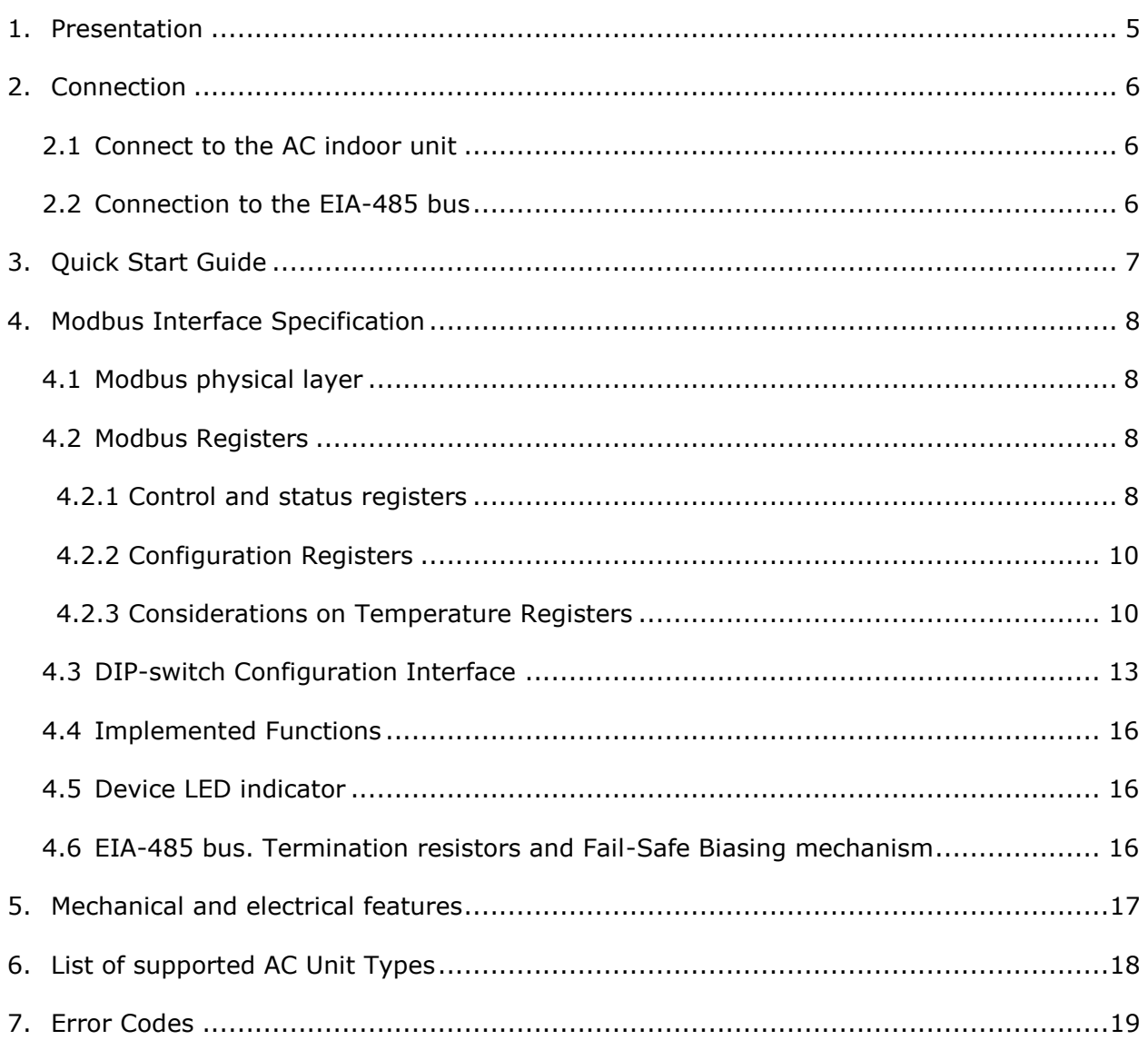

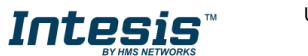

# <span id="page-4-1"></span><span id="page-4-0"></span>*1. Presentation*

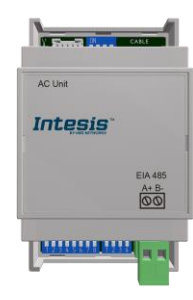

The INMBSDAI001I000 interface allows a complete and natural integration of *Daikin* air conditioners into Modbus RTU (EIA-485) networks.

Compatible with Domestic line models.

Reduced dimensions. 93 x 53 x 58 mm 3.7" x 2.1" x 2.3"

- Quick and easy installation. *Mountable on DIN rail, wall, or even inside the indoor unit on some models of AC*.
- External power not required.
- Direct connection to Modbus RTU (EIA-485) networks. Up to 63 INMBSDAI001I000 devices can be connected on the same network. *INMBSDAI001I000 is a Modbus slave device.*
- Direct connection to the AC indoor unit. Up to 1 AC indoor units can be connected to INMBSDAI001I000. *The cable for this connection is also supplied.*
- Configuration from both on-board DIP-switches and Modbus RTU.
- Total Control and Supervision.
- Real states of the AC unit's internal variables.
- Allows simultaneous use of the AC's remote controls and Modbus RTU.

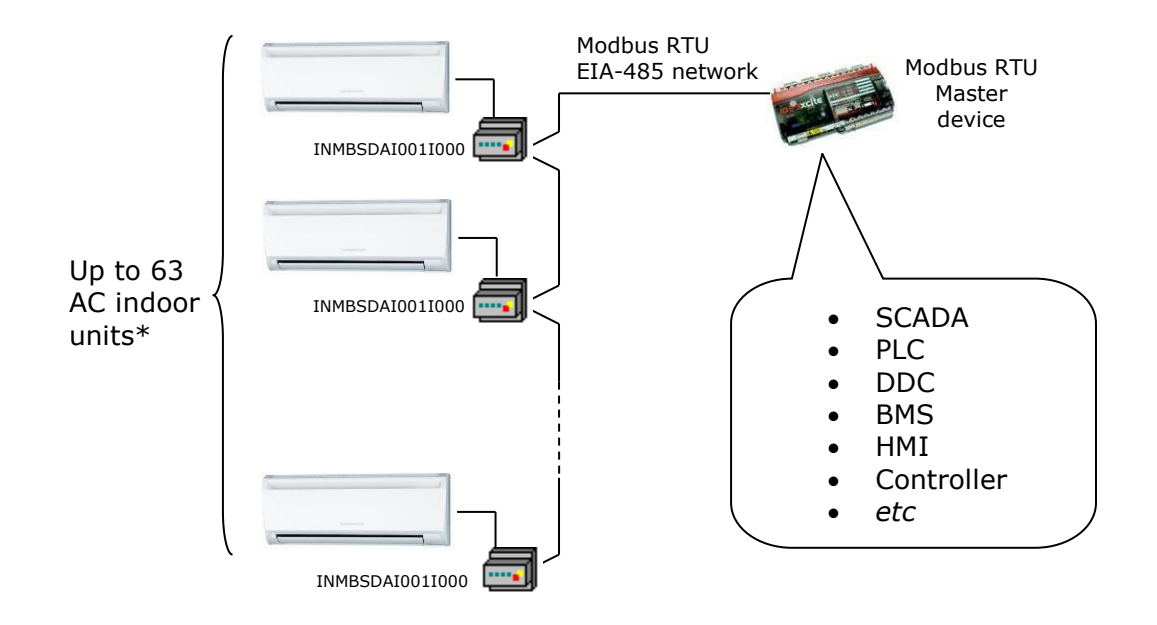

\* Up to 63 Intesis devices can be installed in the same Modbus RTU bus. However, depending on the configured speed, the installation of Modbus Repeaters may be required

Intes

# *2. Connection*

The interface comes with a specific cable and connectors to establish direct connection to the AC indoor unit. It comes as well with a plug-in terminal block of 2 poles to establish direct connection with the Modbus RTU EIA-485 network.

### <span id="page-5-0"></span>*2.1 Connect to the AC indoor unit*

To connect the INMBSDAI001I000 interface with the AC indoor unit you must follow these steps:

Disconnect Mains Power from the AC unit. Open the front cover of the indoor unit to have access to the electronic circuit. Once you arrive at the electronic circuit, locate the socket connector marked as **S21**.

Take the cable that comes with the interface, insert one of its connectors (the one installed in the shortest uncovered part) into the socket of the INMBSDAI001I000, and the other connector (the one installed in the largest uncovered part) to the socket **S21** of the AC unit's electronic circuit. Remember that the INMBSDAI001I000 must also be connected to the Modbus RTU EIA-485 network. Close the AC indoor unit's front cover again to finish the connection.

Do not modify the length of the cable supplied with the interface, it may affect the correct interface´s operation.

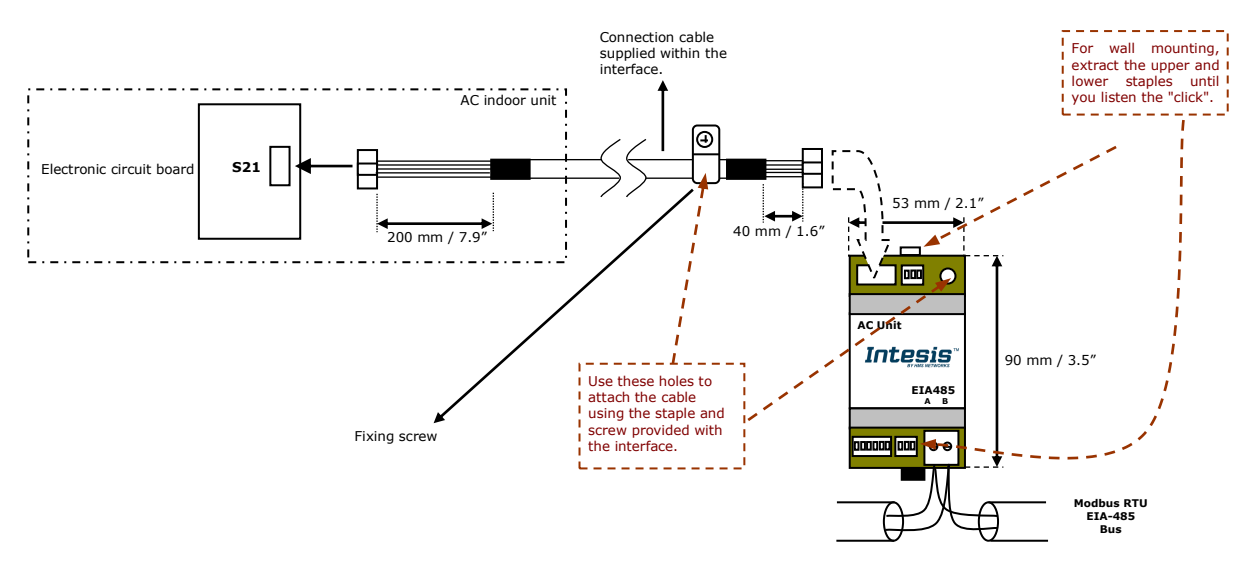

## <span id="page-5-1"></span>*2.2 Connection to the EIA-485 bus*

Connect the EIA-485 bus wires to the plug-in terminal block (the one of two poles) of INMBSDAI001I000 and keep the polarity on this connection (A+ and B-). Make sure that the maximum distance to the bus is 1,200 meters (3,937 ft). The loop or star typologies are not allowed in the case of the EIA-485. A terminator resistor of  $120\Omega$  must be present at each end of the bus to avoid signal reflections. The bus needs a fail-safe biasing mechanism (see section [4.6](#page-15-1) for more details).

Intesis

# <span id="page-6-0"></span>*3. Quick Start Guide*

- 1. Disconnect the air conditioning from the Mains Power.
- 2. Attach the interface next to the AC indoor unit (wall mounting) following the instructions of the diagram below or install it inside the AC indoor unit (respect the safety instructions given above).
- 3. Connect the connection cable included with the interface between the interface and the AC indoor unit following the instructions of the diagram.
- 4. Connect the EIA-485 bus to the connector *EIA485* of the interface.
- 5. Close the AC indoor unit.
- 6. Check the DIP-Switch configuration of the Intesis interface and make sure it matches the current installation's parameters (see section [4.3\)](#page-12-0).

SW3 SW4

By default, the interface is set to:

- Modbus Slave Address  $\rightarrow$  1 ON ON <u>| , poppoo,</u> 0000
- Modbus baud rate  $\rightarrow$  9600 bps

These parameters can be modified from SW4 and SW3 DIP-Switches.

All other switch positions are set at low level (Off position  $\Box$ ) by default.

**NOTE:** All changes on the DIP-Switch configuration require a system power cycle to be applied.

7. Connect the AC system to Mains Power.

**IMPORTANT:** The Intesis interface requires to be connected to the AC unit (powered) to start communicating.

# <span id="page-7-0"></span>*4. Modbus Interface Specification*

### <span id="page-7-1"></span>*4.1 Modbus physical layer*

INMBSDAI001I000 implements a Modbus RTU (Slave) interface, to be connected to an EIA-485 line. It performs an 8N2 communication (8 data bits, no parity and 2 stop bit) with several available baud rates (2400 bps, 4800 bps, 9600 bps -default-, 19200 bps, 38400 bps, 57600 bps, 76800 bps and 115200 bps). It also supports 8N1 communication (8 data bits, no parity and 1 stop bit).

### <span id="page-7-2"></span>*4.2 Modbus Registers*

All registers are type "16-bit unsigned Holding Register" and they use the standard *ModBus big endian* notation.

#### <span id="page-7-3"></span>*4.2.1 Control and status registers*

<span id="page-7-4"></span>

| <b>Register Address</b><br>(protocol address) | <b>Register Address</b><br>(PLC address) | R/W | <b>Description</b>                                                                                                    |
|-----------------------------------------------|------------------------------------------|-----|----------------------------------------------------------------------------------------------------|
| $\mathbf 0$                                   | $\mathbf{1}$                             | R/W | AC unit On/Off<br>$0:$ Off<br>1: On                                                                                                    |
| $\mathbf{1}$                                  | $\overline{2}$                           | R/W | AC unit Mode 1<br>0: Auto<br>1: Heat<br>$2:$ Dry<br>3: Fan<br>4: Cool                                                                                                    |
| $\overline{2}$                                | 3                                        | R/W | AC unit Fan Speed 1<br>0: Auto<br>$\blacksquare$<br>1: Low<br>2: Mid-1<br>3: Mid-2<br>4: Mid-3<br>5: High                                                                                                    |
| 3                                             | $\overline{4}$                           | R/W | AC unit Up/Down Vane Position 1<br>0: Off (Default)<br>10: Swing                                                                                                    |
| $\overline{a}$                                | 5                                        | R/W | AC unit Temperature setpoint 1,2,3<br>-32678 (Initialization value)<br><b>COOL</b><br>1832 °C (°C/x10°C)<br>٠<br>6492 °F<br><b>HEAT</b><br>1630 °C (°C/x10°C)<br>٠<br>6188 °F<br><b>AUTO</b><br>1830 °C (°C/x10°C)<br>6488 °F |

<sup>&</sup>lt;sup>1</sup> Available values will depend on the AC unit mode. Check the AC unit model functions in its user manual to know the possible values for this register.

<span id="page-7-6"></span><span id="page-7-5"></span>1

<sup>2</sup> Magnitude for this register can be adjusted to Celsius x 1ºC, Celsius x 10ºC (default) or Fahrenheit. See section 4.2.3 for more information

 $3$  It is not possible turn to x10 the value shown in Fahrenheit.

<span id="page-8-0"></span>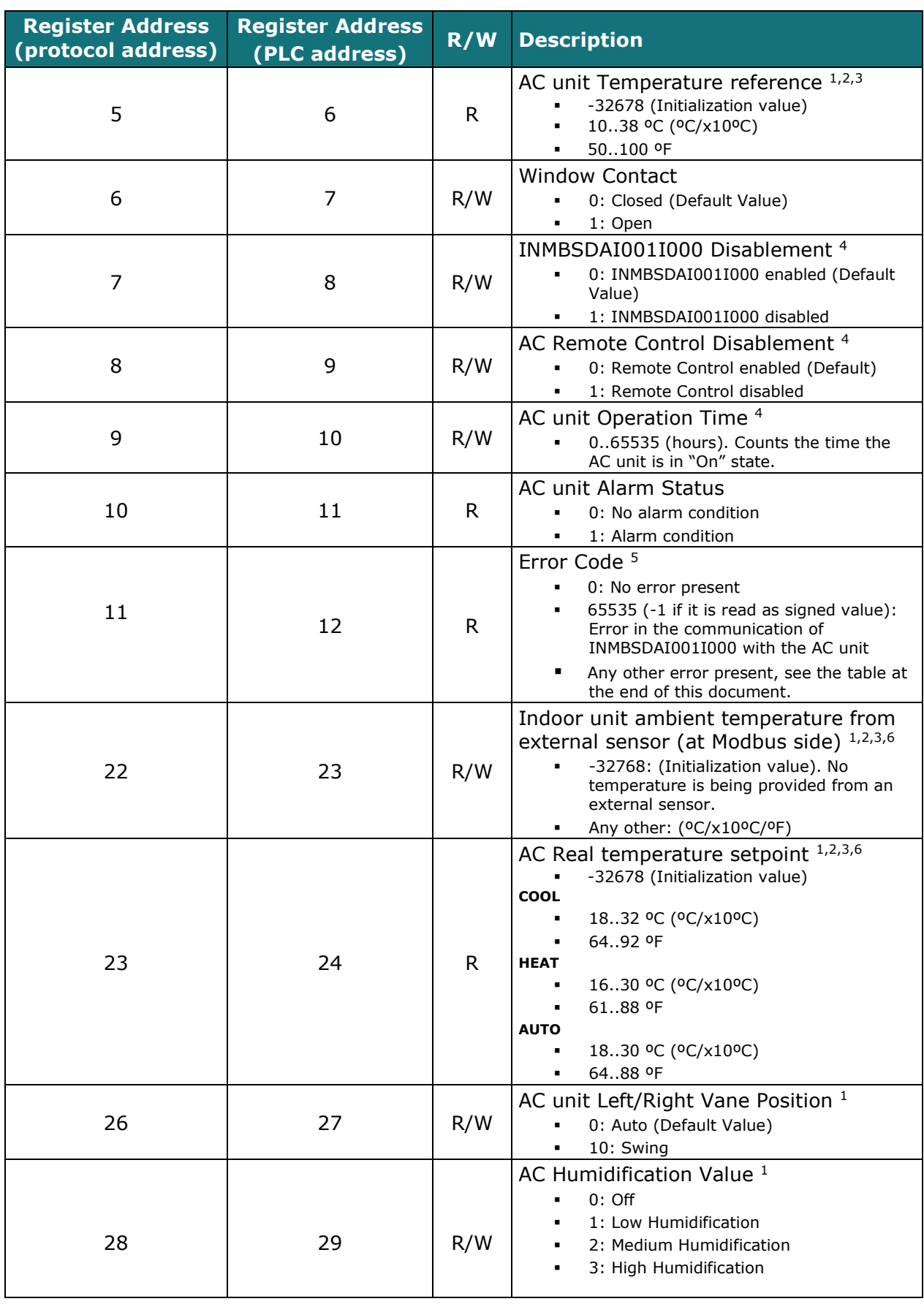

<sup>4</sup> This value is stored in non-volatile memory

<sup>5</sup> See section [7](#page-17-0) for possible error codes and their explanation

<sup>6</sup> See section 4.2.3 for more information

<span id="page-8-1"></span>

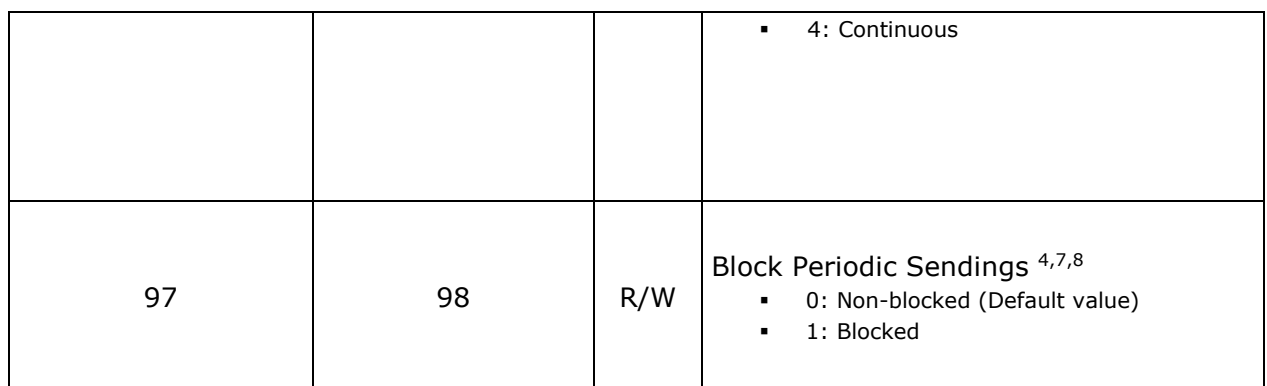

# <span id="page-9-0"></span>*4.2.2 Configuration Registers*

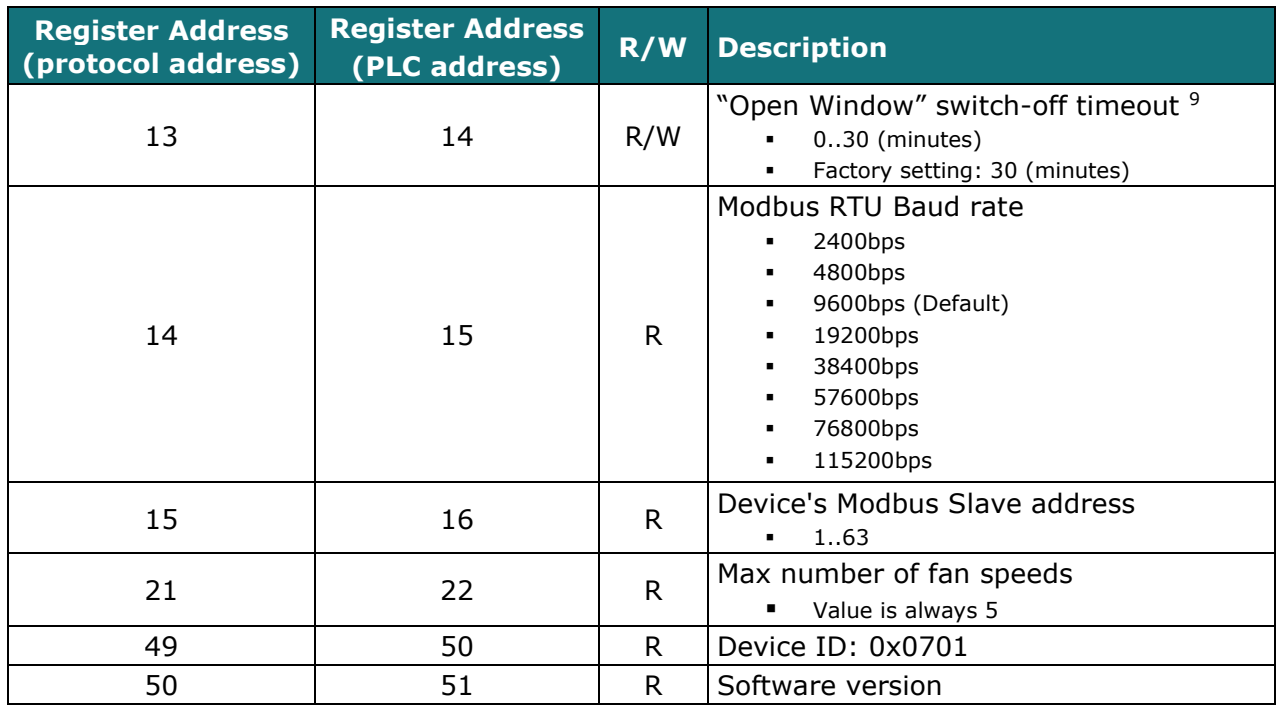

### <span id="page-9-1"></span>*4.2.3 Considerations on Temperature Registers*

#### • **AC unit temperature setpoint (R/W)**

(register 4 – in Protocol address / register 5 – in PLC address):

This is the adjustable temperature setpoint value that must be required by the User. This register can be read (Modbus function 3 or 4) or written (Modbus functions 6 or 16). A Remote Controller connected to the Daikin indoor unit will report the same temperature setpoint value as this register. This will apply when no AC unit's external reference temperature is provided from INMBSDAI001I000 (see details for register 22/23 below).

#### • **AC unit temperature reference (R)** (register 5 – in Protocol address / register 6 – in PLC address):

 $\overline{a}$  $7$  If the register is configured as "0:Non-blocked", all commands received from Modbus will be sent to the AC system. If "1: Blocked", commands from Modbus will only be sent to the AC system if they differ from the previous value (values sent on change). <sup>8</sup> The register applies to firmware version 1.5 onwards

<sup>9</sup> Once window contact is open, a count-down to switch off the AC Unit will start from this configured value.

This register reports the temperature that is currently used by the Daikin indoor unit as the reference of its own control loop. Depending on the configuration of the indoor unit, this value can be the temperature reported by the sensor on the return path of the Daikin indoor unit or the sensor of its Remote Controller. It is a read-only register (Modbus functions 3 or 4).

#### • **AC unit external temperature reference (Modbus) (R/W)**

(register 22 – in Protocol address / register 23 – in PLC address): This register allows us to provide an external temperature's sensor from the Modbus side. Daikin indoor unit does not allow, on devices like INMBSDAI001I000, to provide directly a temperature to be used as a reference of the control loop of the AC indoor unit. In order to overcome this limitation and enable the usage of an external temperature sensor (e.g. from Modbus side), INMBSDAI001I000 applies the following mechanism (only if "external temperature's reference" is being used):

- o After a couple of values have been entered in the "AC unit external temperature's reference" (register 22/23) and the "AC unit temperature set point" (register 4/5), INMBSDAI001I000 calculates the corresponding temperature's demand (e.g., if a "temperature setpoint (register 4/5)" of **22ºC**, and an "external temperature reference (register 22/23)" of **20ºC** are entered, INMBSDAI001I000 will assume that the user is demanding a **+2ºC** increase in temperature).
- $\circ$  By knowing at any time, the ambient temperature currently used by the indoor unit to control its own operation (register 5/6), INMBSDAI001I000 can calculate the required temperature setpoint needed to apply the decrease/increase on the real temperature and reach the temperature chosen by the user (following the example above, if INMBSDAI001I000 reads an "ambient temperature" (register 5/6) of **24ºC** in the indoor unit, it will apply a final setpoint of **24ºC + 2ºC = 26ºC**).
- $\circ$  At this moment, each time that INMBSDAI001I000 detects a change on the ambient temperature reported by the indoor unit (register 5/6), it will also change the required setpoint, in order to keep the temperature required by the User at any time. If we follow the last example, when INMBSDAI001I000 receives a new temperature´s value coming from the indoor unit of **25ºC**, INMBSDAI001I000 will automatically adjust the temperature setpoint required of the AC indoor unit to **25ºC + 2ºC = 27ºC**).
- o In general, INMBSDAI001I000 is constantly applying the "*Virtual Temperature*" formula:

$$
S_{AC}=S_u-(T_u-T_{AC})
$$

Where:

*SAC* - setpoint value currently applied to the indoor unit

*Su* - setpoint value written at Modbus side (register 4/5)

 $T_u$  - external temperature reference written at Modbus side (register 22/23)

*TAC* - ambient temperature that the indoor unit is using as the reference of its own control loop (register 5/6)

When INMBSDAI001I000 detects a change in any of the values of  $\{S_u, T_u, T_{AC}\}$ , it will send the new setpoint  $(S_{AC})$  to the indoor unit.

o After the startup, the value for "external temperature's reference" (register 22/23) has a value -32768 (0x8000). This value means that no external temperature reference is being provided through INMBSDAI001I000. In this

Intesis

scenario, the setpoint value shown or written in register 4/5 will always be the same as the current setpoint value of the indoor unit.

- $\circ$  Notice that, the use of the "external temperature reference" (register 22/23) (e.g., writing a value different from -32768 / 0x8000 in it) has the following relevant consequences:
	- The mechanism of "*Virtual Temperature*" is applied*.* The temperature setpoint's value shown by the Remote Controller or other Control System from Daikin connected to the indoor unit may show a different value from the value shown in register 4/5.
	- **.** The User is not be able to change the setpoint using any Remote Controller from Daikin, as setpoint of the indoor unit becomes exclusively controlled by the "*Virtual Temperature*" mechanism.

#### • **AC Real temperature setpoint (R)**

(register 23 – In Protocol address / register 24 – in PLC address)**:**

As it has been detailed on the previous point, the real temperature setpoint in the indoor unit and the temperature setpoint requested from INMBSDAI001I000 might differ (when a value in register 22/23 – "external temperature reference" is entered). This register always informs about the current temperature setpoint which is being used by the indoor unit  $-$  it is also includes the temperature setpoint that will be shown by an additional remote controller from Daikin connected to the indoor unit, if it is present on the system.

Moreover, notice that temperature's values of all these three registers are expressed according to the temperature's format configured through its onboard DIP-Switches (See [4.3\)](#page-12-0). The following formats are possible:

- **Celsius value**: Value in Modbus register is the temperature value in Celsius (i.e. a value "22" in the Modbus register must be interpreted as 22ºC).
- **Decicelsius value**: Value in Modbus register is the temperature value in decicelsius (i.e. a value "220" in the Modbus register must be interpreted as 22.0ºC).
- **Fahrenheit value**: Value in Modbus register is the temperature value in Fahrenheit (i.e. a value "72" in the Modbus register must be interpreted as 72ºF  $(\sim 22^{\circ}C)$ .

Intesis

## <span id="page-12-0"></span>*4.3 DIP-switch Configuration Interface*

All the configuration values on INMBSDAI001I000 can be written and read from Modbus interface. Otherwise, some of them can also be setup from its on-board DIP-switch interface. The device has DIP-switches SW1\* , SW3 and SW4 on the following locations:

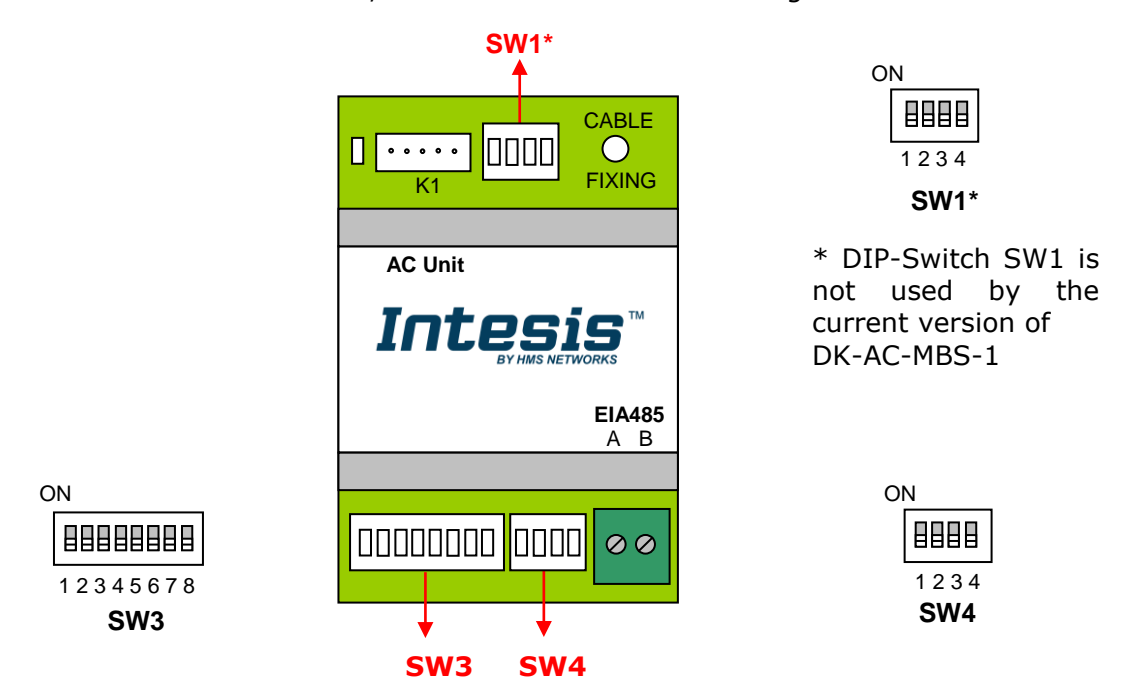

The following tables apply to the interface's configuration through DIP-switches:

**SW4 –**Degrees/Decidegrees (x10), temperature magnitude (°C/°F) and EIA-485 termination resistor.

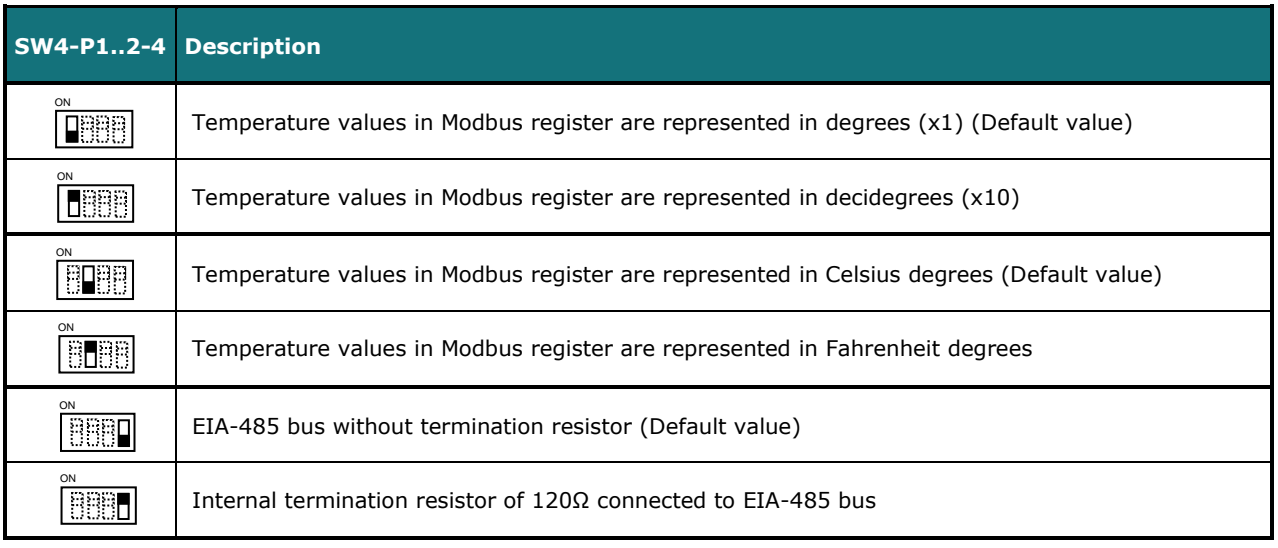

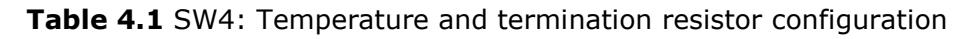

Intes:

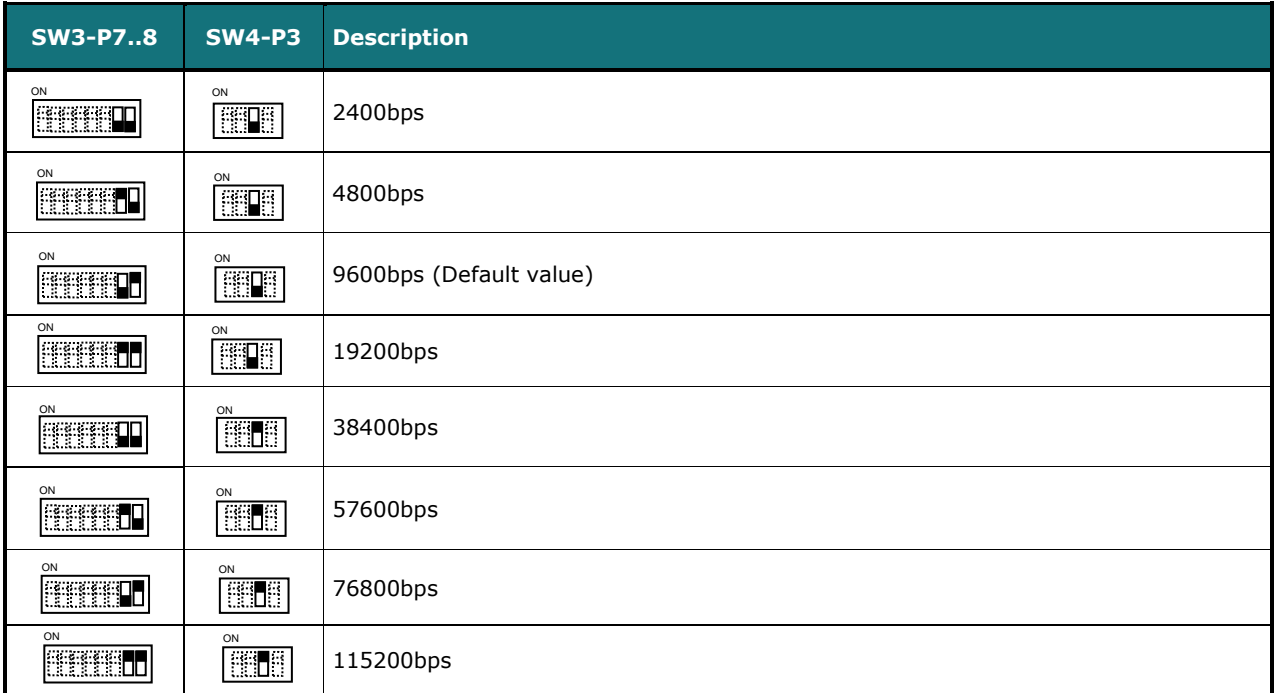

#### **SW3/SW4 –** Baud rate configuration

**Table 4.2** SW3-SW4: Modbus baud rate

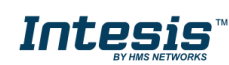

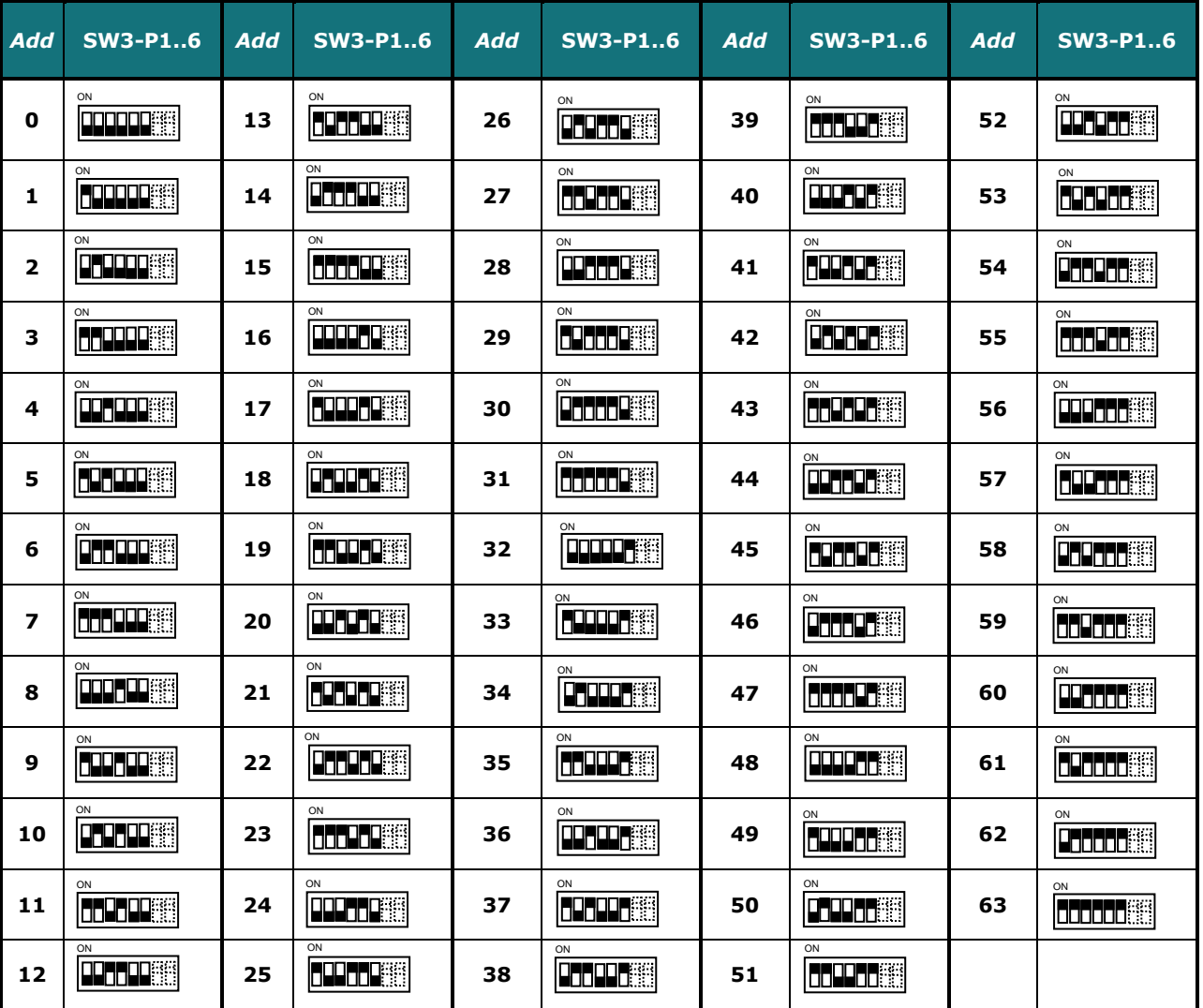

#### <span id="page-14-0"></span>**SW3 –** Modbus Slave address

**Table 4.3** SW3: Modbus Slave address

### <span id="page-15-2"></span>*4.4 Implemented Functions*

INMBSDAI001I000 implements the following standard Modbus functions:

- *3: Read Holding Registers*
- *4: Read Input Registers*
- *6: Write Single Register*
- *16: Write Multiple Registers* (Despite this function is allowed, the interface does not allow to write operations on more than 1 register with the same request, this means that length field should always be 1 when this function is being used in case of writing)

#### <span id="page-15-0"></span>*4.5 Device LED indicator*

The device includes a LED indicator to show all the possible operational states. In the following table there are written the indicators which can be performed and its meaning.

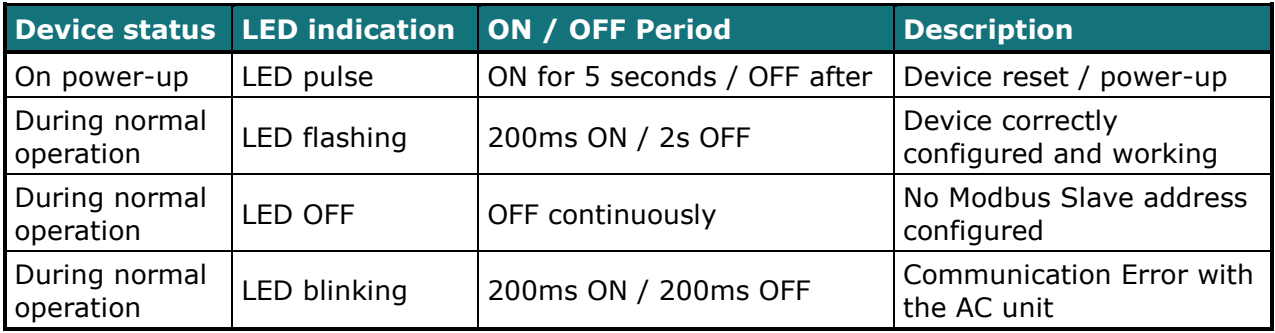

#### <span id="page-15-1"></span>*4.6 EIA-485 bus. Termination resistors and Fail-Safe Biasing mechanism*

EIA-485 bus requires a 120Ω terminator resistor at each end of the bus to avoid signal reflections.

In order to prevent fail status detections by the receivers, which are *"listening"* the bus, when all the transmitters' outputs are in three-state (high impedance), it is also required a fail-safe biasing mechanism. This mechanism provides a safe status (a correct voltage level) in the bus when all the transmitters' outputs are in three-state.

The INMBSDAI001I000 device includes an on-board terminator resistor of 120Ω that can be connected to the EIA-485 bus by using DIP-switch SW4.

Some Modbus RTU EIA-485 Master devices can provide also internal 120Ω terminator resistor and/or fail-safe biasing. Check the technical documentation of the Master device connected to the EIA-485 network in each case.

# <span id="page-16-0"></span>*5. Mechanical and electrical features*

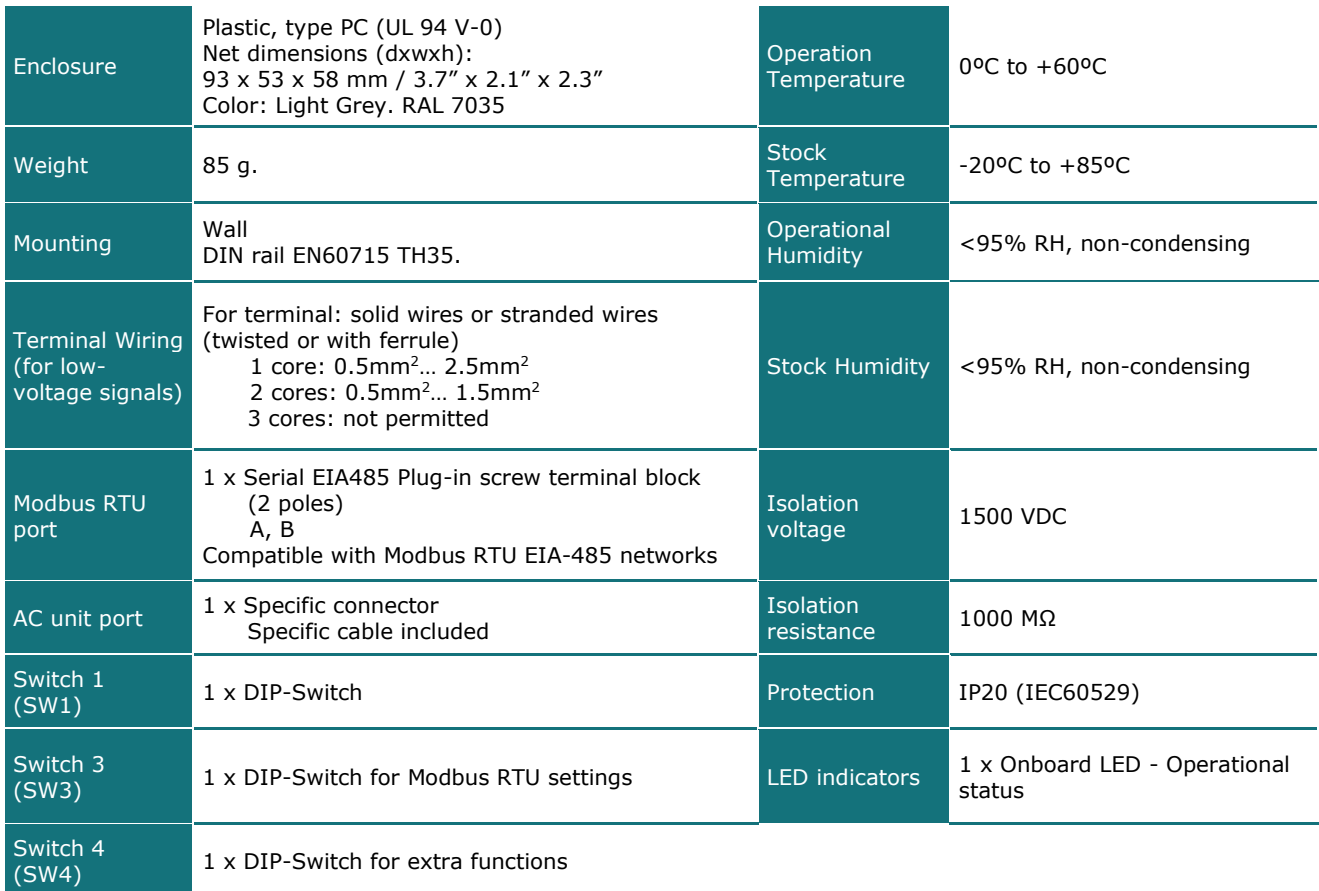

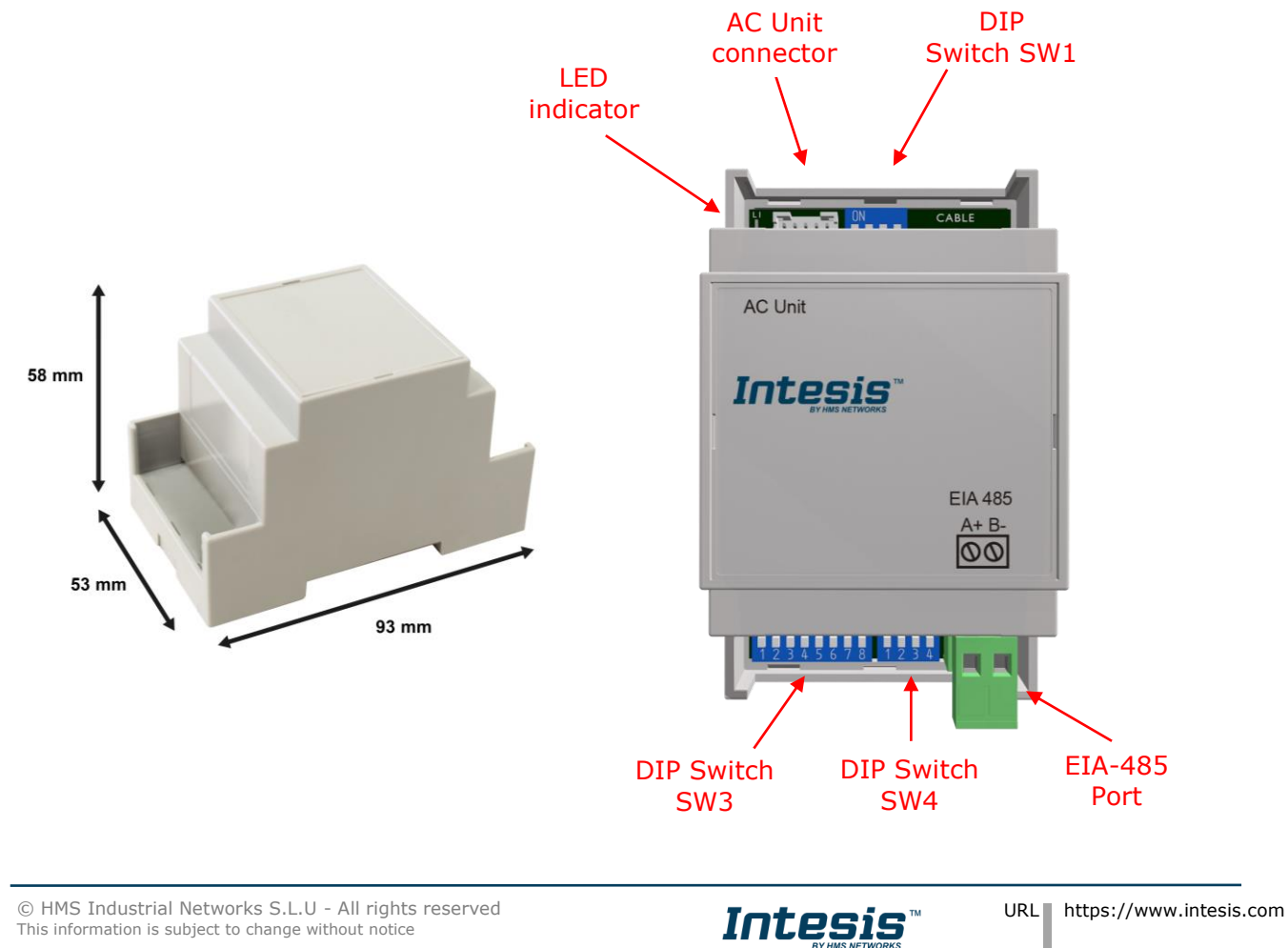

# <span id="page-17-0"></span>*6. List of supported AC Unit Types*

A list of Daikin indoor unit model´s references compatible with INMBSDAI001I000 and its available features can be found in:

[https://www.intesis.com/docs/compatibilities/inxxxdai001xx00\\_compatibility](https://www.intesis.com/docs/compatibilities/inxxxdai001xx00_compatibility)

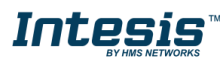

# *7. Error Codes*

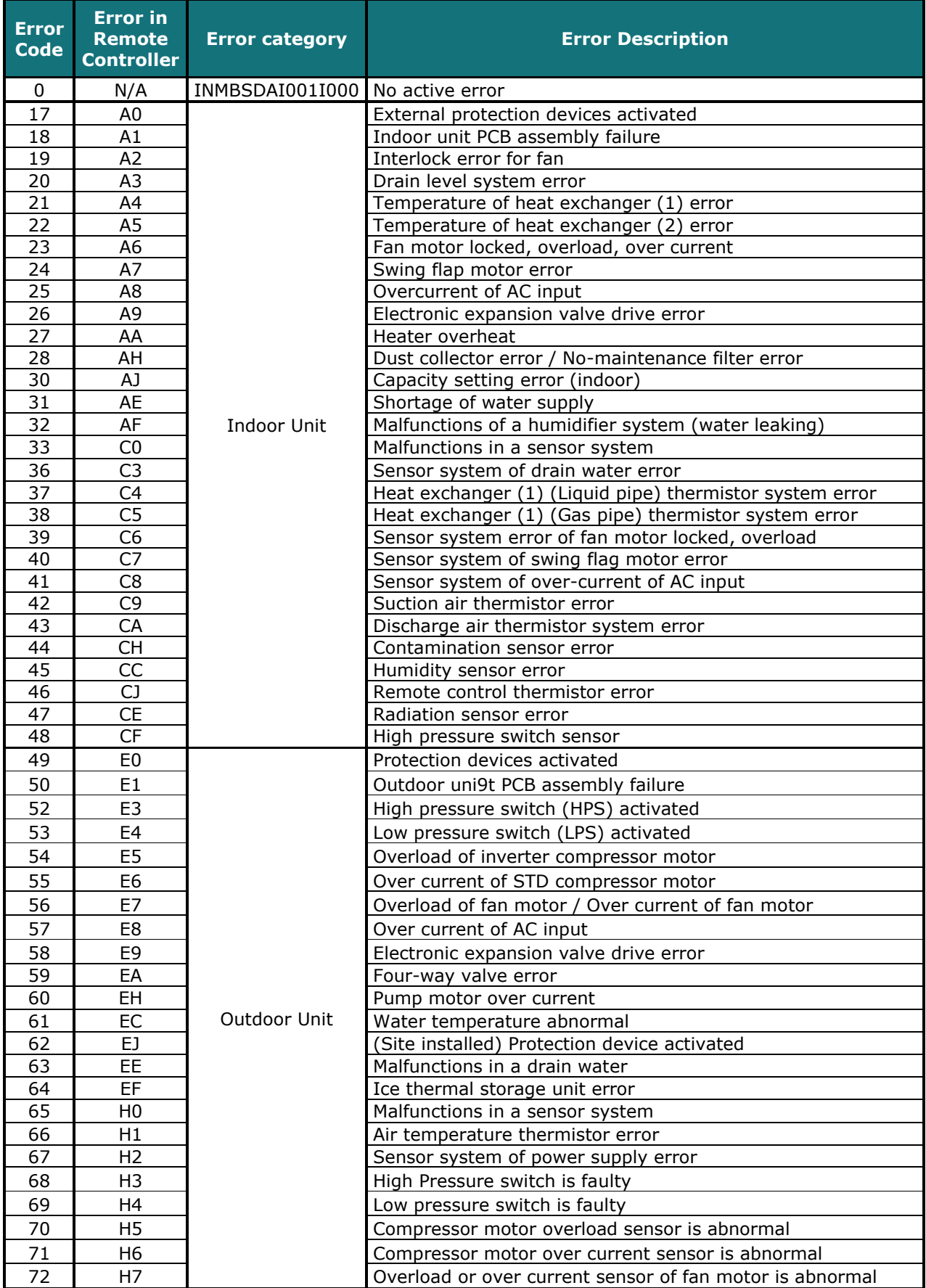

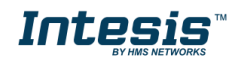

### **IntesisTM INMBSDAI001I000 User's Manual r2.<sup>3</sup> EN**

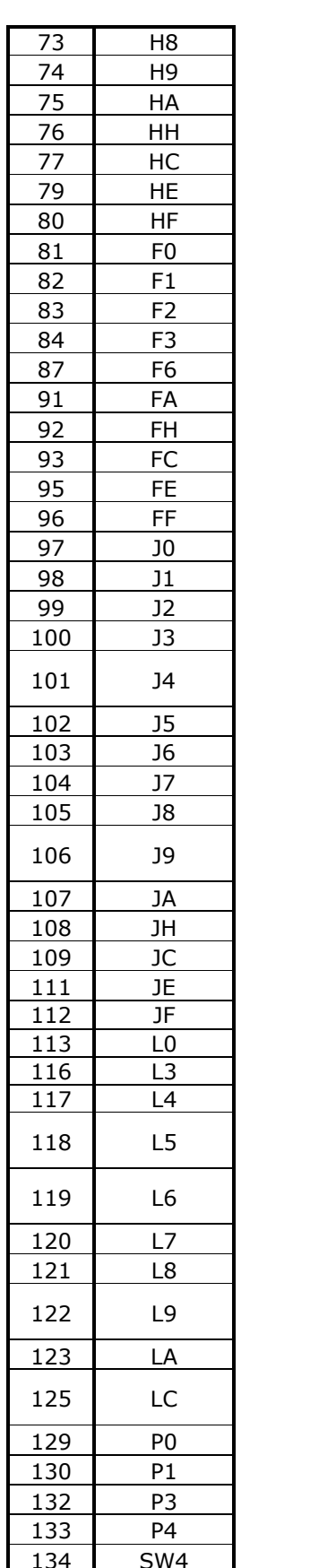

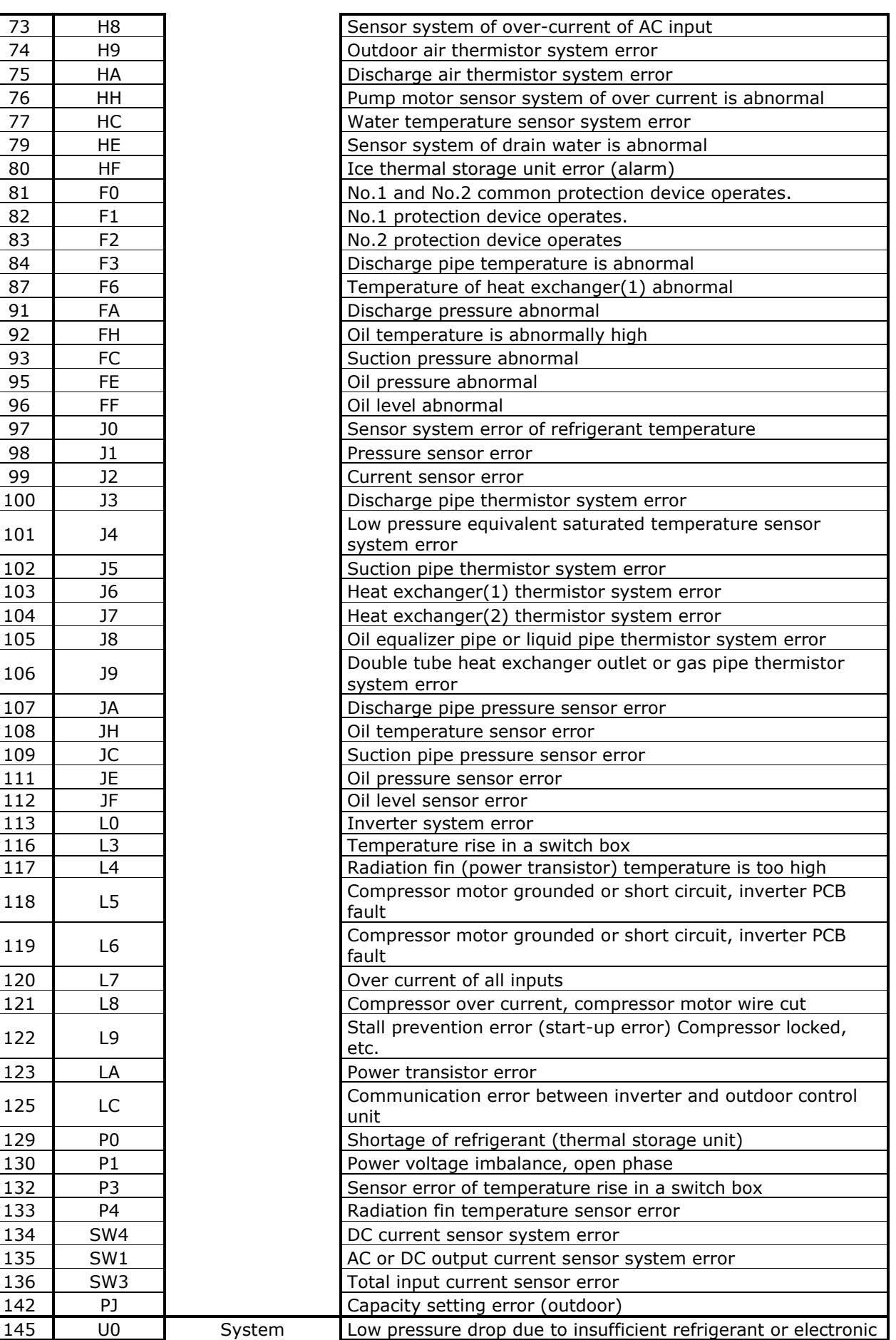

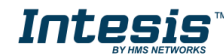

# **IntesisTM INMBSDAI001I000 User's Manual r2.<sup>3</sup> EN**

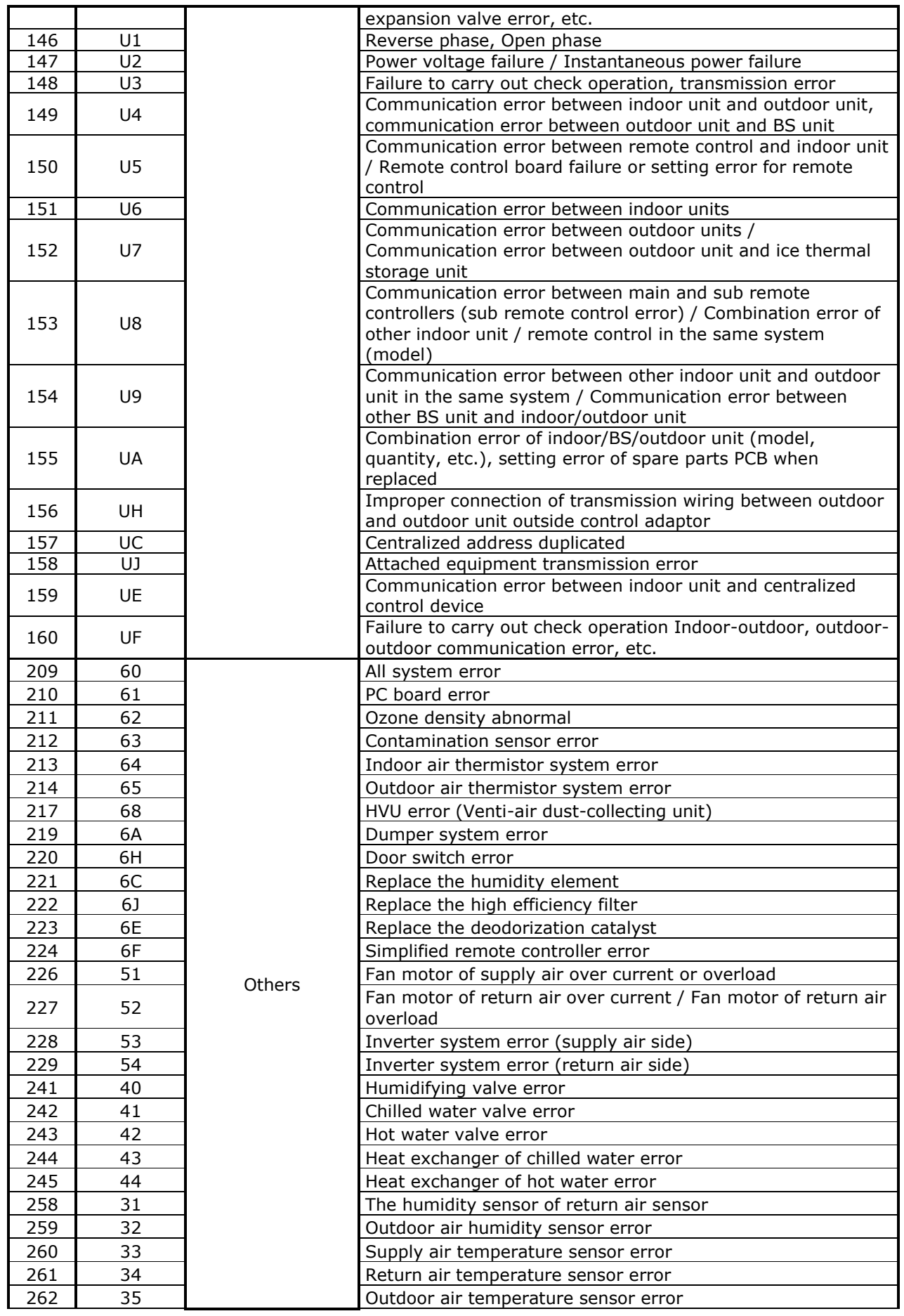

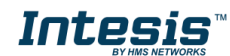

# **IntesisTM INMBSDAI001I000 User's Manual r2.<sup>3</sup> EN**

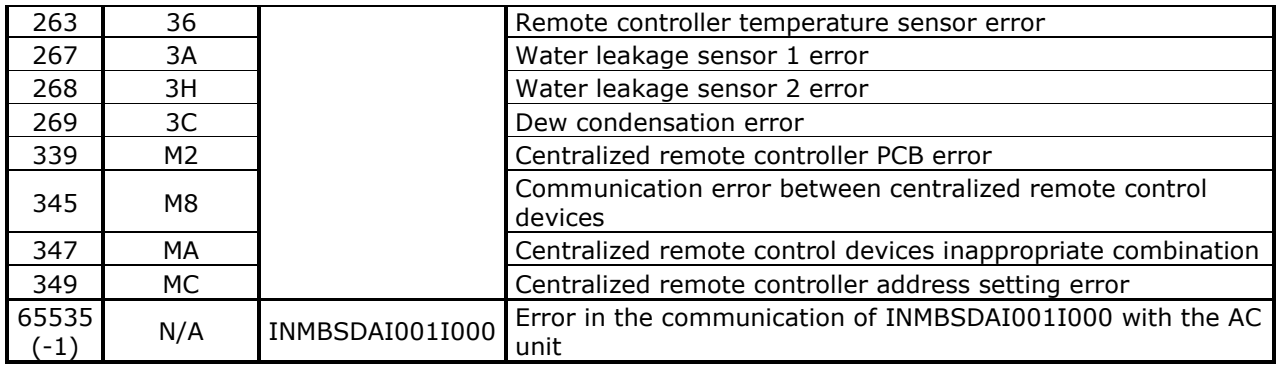

In case you detect an error code not listed, contact your nearest Daikin technical support service.

© HMS Industrial Networks S.L.U - All rights reserved This information is subject to change without notice

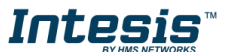